## ФГБОУ ВО «БАШКИРСКИЙ ГОСУДАРСТВЕННЫЙ УНИВЕРСИТЕТ» ФАКУЛЬТЕТ НАУК О ЗЕМЛЕ И ТУРИЗМА

*Утверждено:*

на заседании кафедры геологии, гидрометеорологии и геоэкологии протокол № 5 от «25» января 2021 г.

Согласовано: Председатель УМК факультета наук о Земле и туризма

\_\_\_\_\_\_\_\_\_\_\_\_\_\_\_ /Ю.В. Фаронова

Зав. кафедрой  $\left(\begin{array}{cc} \sqrt{2} & \end{array} \right)$  Л.Н. Белан

# **РАБОЧАЯ ПРОГРАММА ДИСЦИПЛИНЫ (МОДУЛЯ)**

дисциплина Геоинформационные системы в гидрометеорологии

Обязательная часть

**программа бакалавриата**

Направление подготовки (специальность)

05.03.04 Гидрометеорология

Направленность (профиль) подготовки

Гидрология суши и гидрометеорологический мониторинг

Квалификация

Бакалавр

Разработчик (составитель)

 $\sqrt{2/2}$  Р.Ш.Фатхутдинова

Для приема: 2021 г.

Уфа – 2021 г.

Составитель / составители: старший преподаватель Фатхутдинова Регина Шамилевна

Рабочая программа дисциплины утверждена на заседании кафедры геологии, гидрометеорологии и геоэкологии протокол от «25» января 2021 г. № 5

Заведующий кафедрой  $/ J. H.$  Белан

Дополнения и изменения, внесенные в рабочую программу дисциплины в связи с изменением ФГОС и на основании приказа БашГУ № 770 от 9.06.2021 г., утверждены на заседании кафедры геологии, гидрометеорологии и геоэкологии протокол от «18» июня 2021 г. № 10

Заведующий кафедрой  $/ J. H.$  Белан

## **Список документов и материалов**

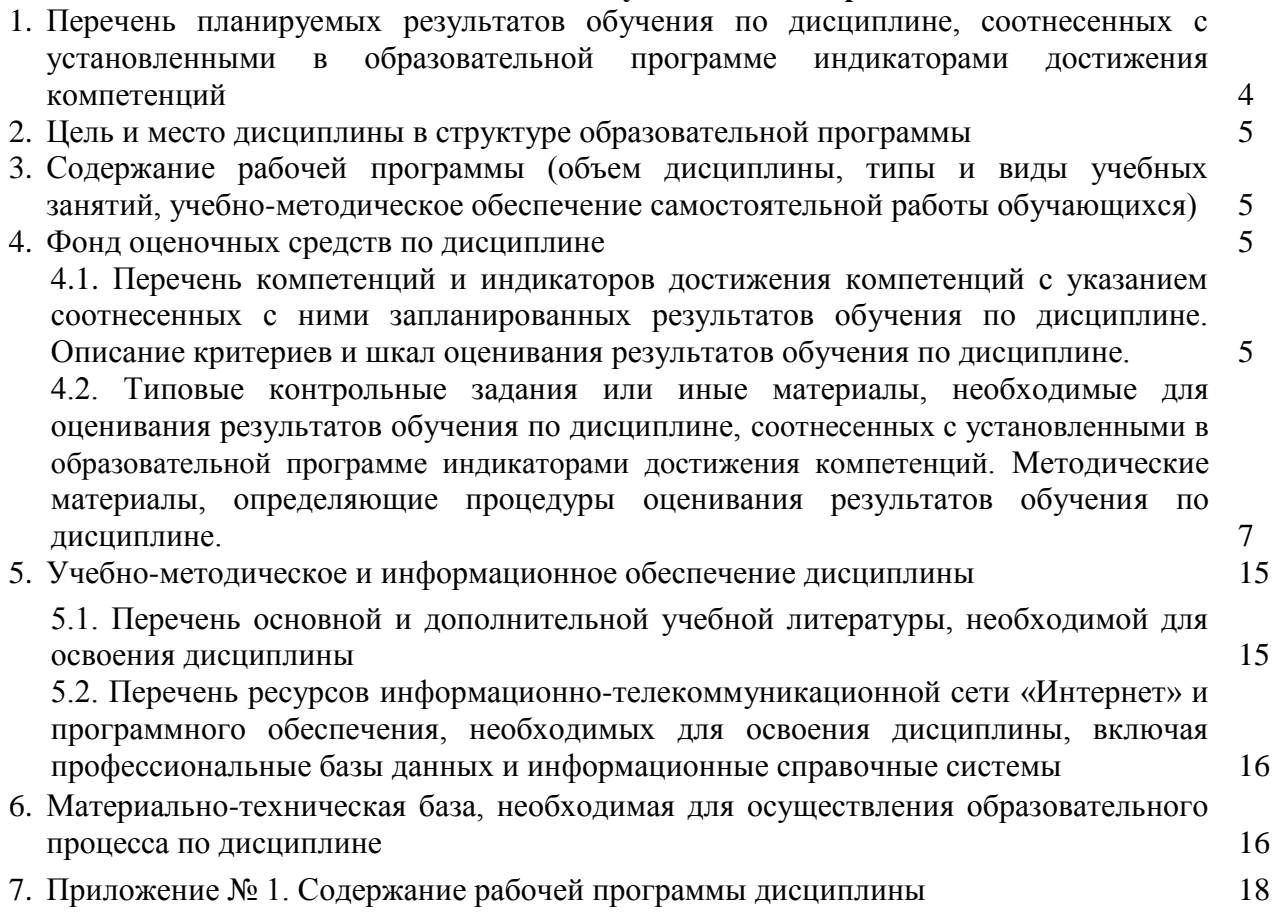

## **1. Перечень планируемых результатов обучения по дисциплине, соотнесенных с установленными в образовательной программе индикаторами достижения компетенций**

По итогам освоения дисциплины обучающийся должен достичь следующих результатов обучения:

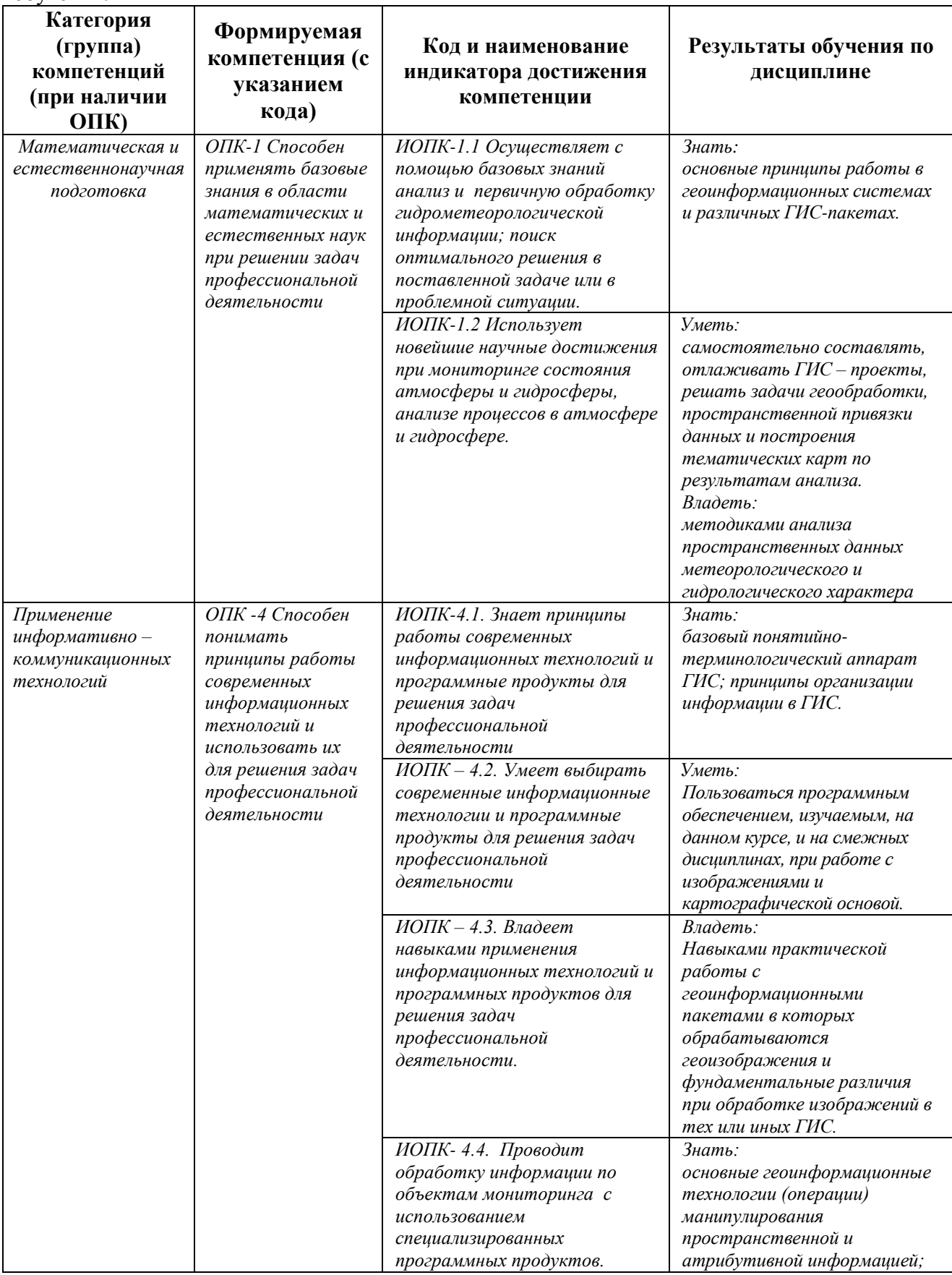

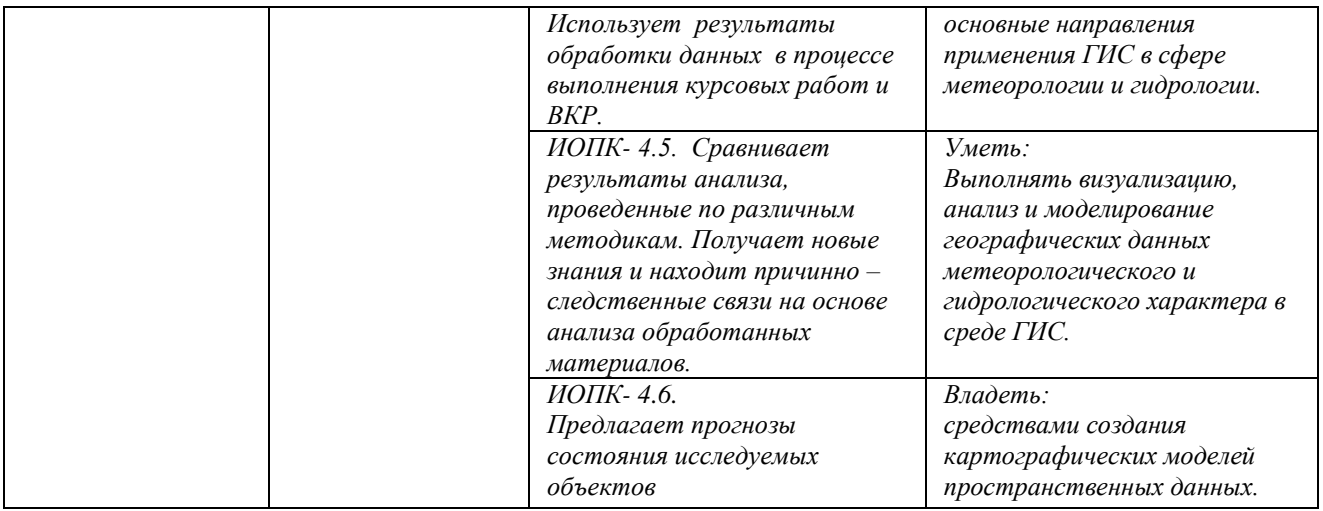

## **2. Цель и место дисциплины в структуре образовательной программы**

Дисциплина «*Геоинформационные системы в гидрометеорологии*» относится к обязательной части*.*

Дисциплина изучается на 2 *курсе* в *2 с*емест*ре.*

Цели изучения дисциплины: является в том, чтобы, дать возможность, изучить реальные функции и потенциальные возможности ГИС-технологий для решения гидрометеорологических задач, а так же рассматривает ГИС как современную компьютерную технологию для картирования и анализа объектов и явлений реального мира.

## **3. Содержание рабочей программы (объем дисциплины, типы и виды учебных занятий, учебно-методическое обеспечение самостоятельной работы обучающихся)**

Содержание рабочей программы представлено в Приложении № 1.

## **4. Фонд оценочных средств по дисциплине**

## **4.1. Перечень компетенций и индикаторов достижения компетенций с указанием соотнесенных с ними запланированных результатов обучения по дисциплине. Описание критериев и шкал оценивания результатов обучения по дисциплине.**

Код и формулировка компетенции: *ОПК-1 Способен применять базовые знания в области математических и естественных наук при решении задач профессиональной деятельности*

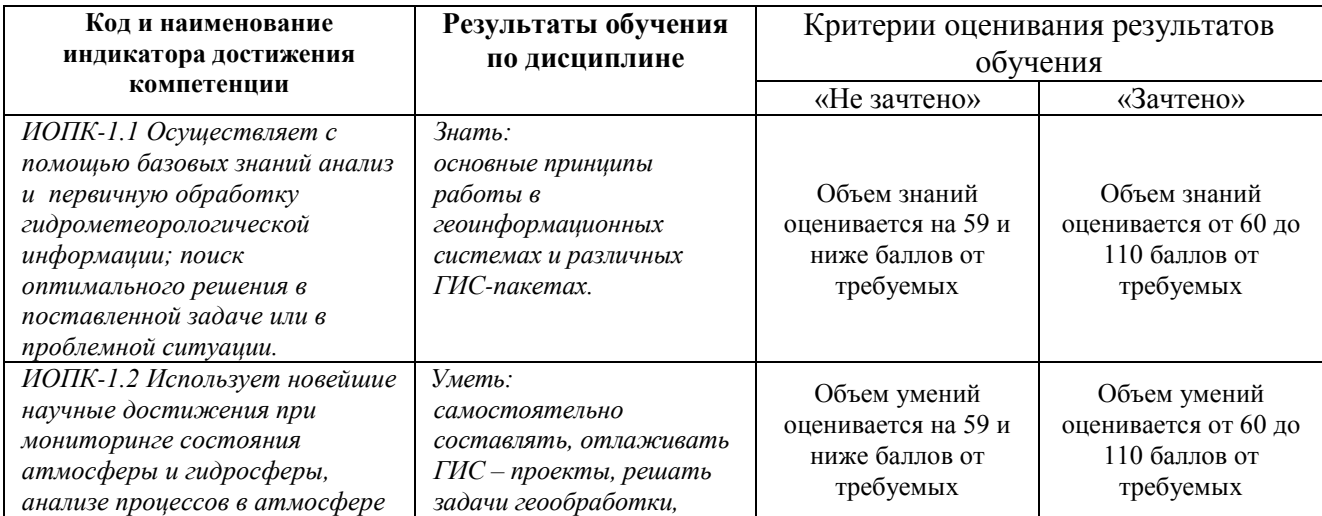

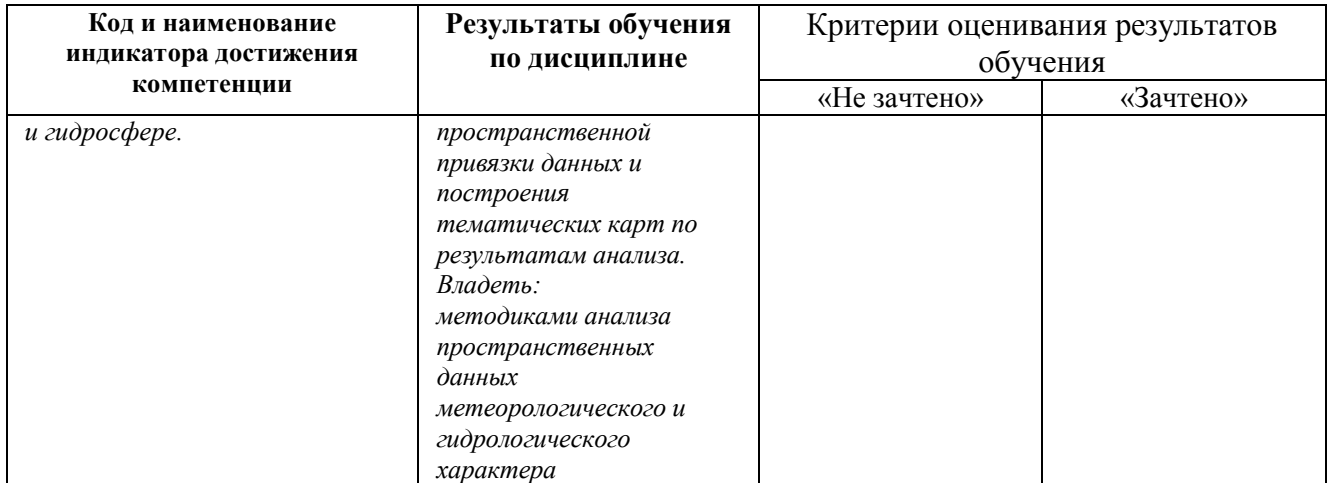

Код и формулировка компетенции: *ОПК -4 Способен понимать принципы работы современных информационных технологий и использовать их для решения задач профессиональной деятельности*

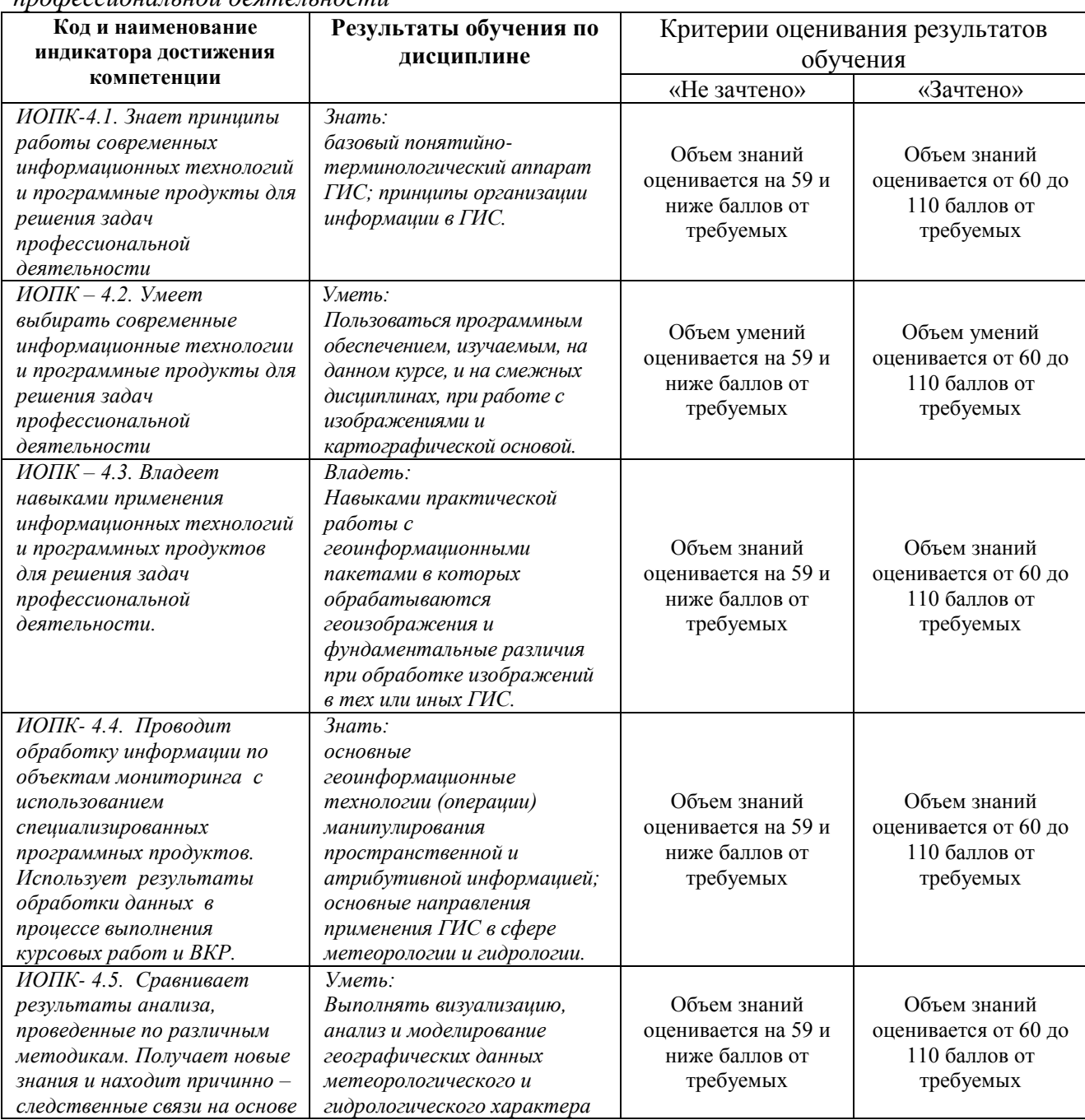

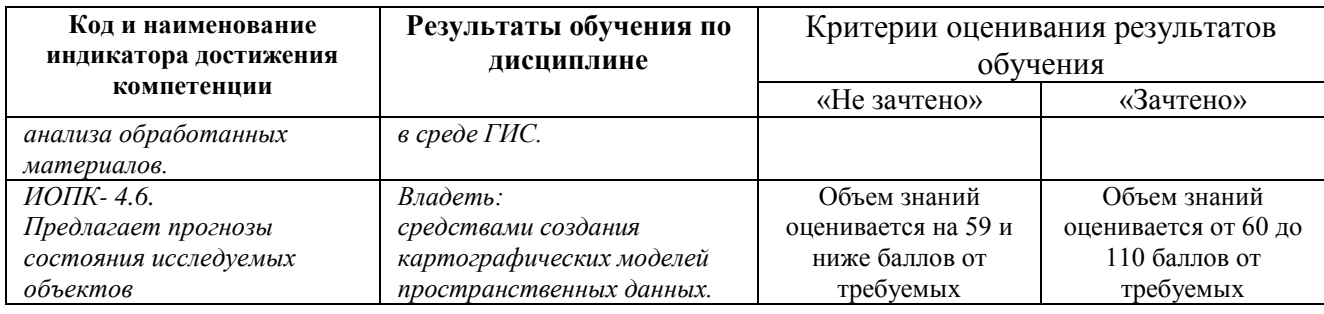

## **4.2. Типовые контрольные задания или иные материалы, необходимые для оценивания результатов обучения по дисциплине, соотнесенных с установленными в образовательной программе индикаторами достижения компетенций. Методические материалы, определяющие процедуры оценивания результатов обучения по дисциплине.**

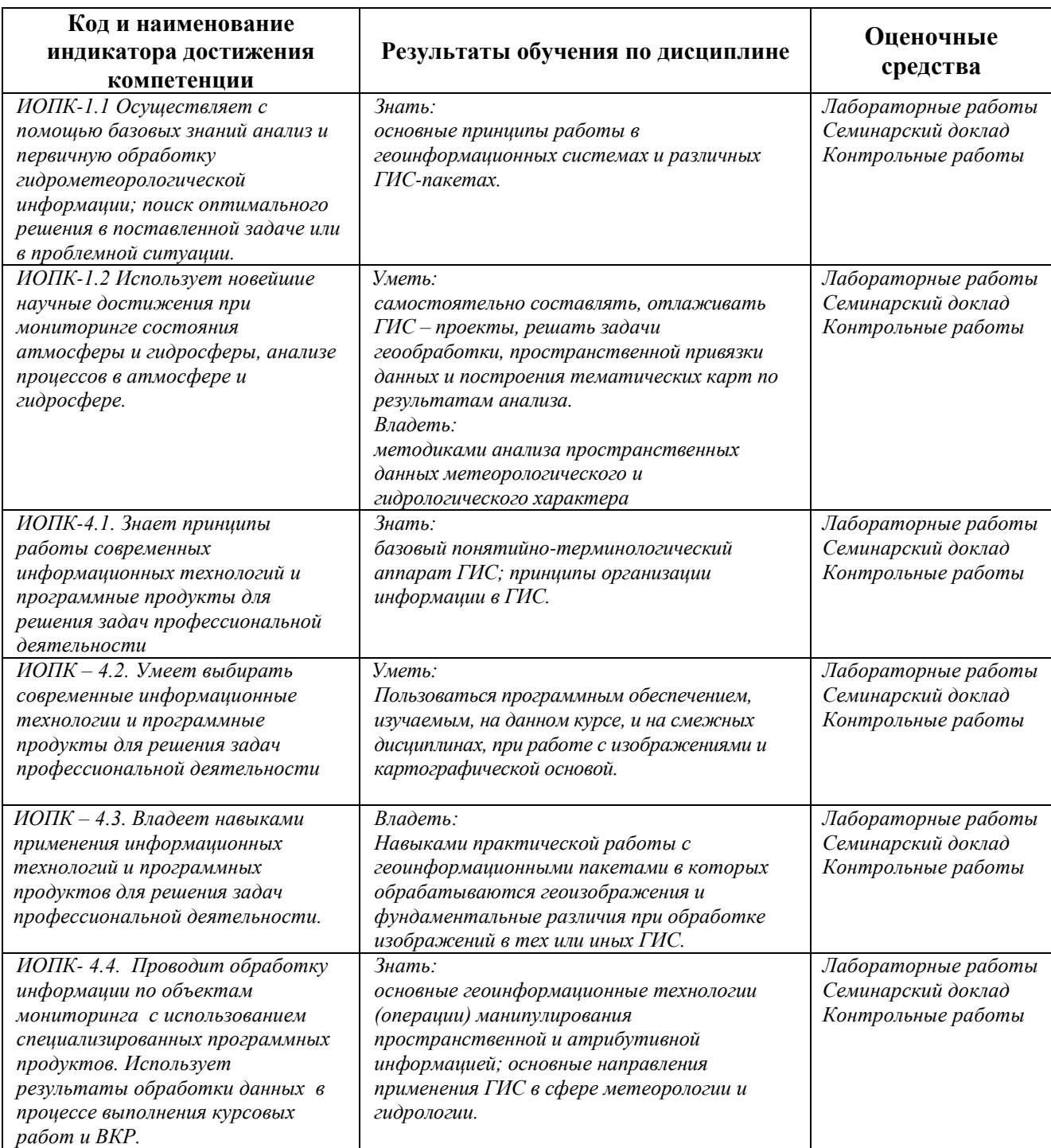

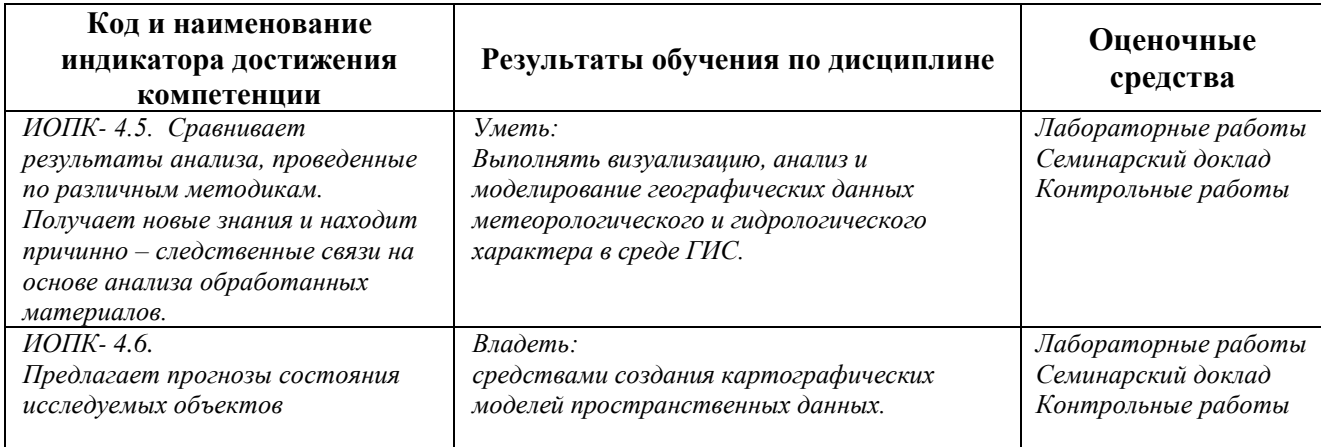

Критериями оценивания при *модульно-рейтинговой системе* являются баллы, которые выставляются преподавателем за виды деятельности (оценочные средства) по итогам изучения модулей (разделов дисциплины), перечисленных в рейтинг-плане дисциплины (*для зачета:* текущий контроль – максимум 50 баллов; рубежный контроль – максимум 50 баллов, поощрительные баллы – максимум 10).

Шкалы оценивания:

*для зачета:*

зачтено – от 60 до 110 рейтинговых баллов (включая 10 поощрительных баллов), не зачтено – от 0 до 59 рейтинговых баллов).

## **Рейтинг – план дисциплины**

## *«Геоинформационные системы в гидрометеорологии»*

направление *05.03.04 «Гидрометеорология»*, профиль *«Гидрология суши и гидрометеорологический мониторинг»*  курс *2*, семестр 3

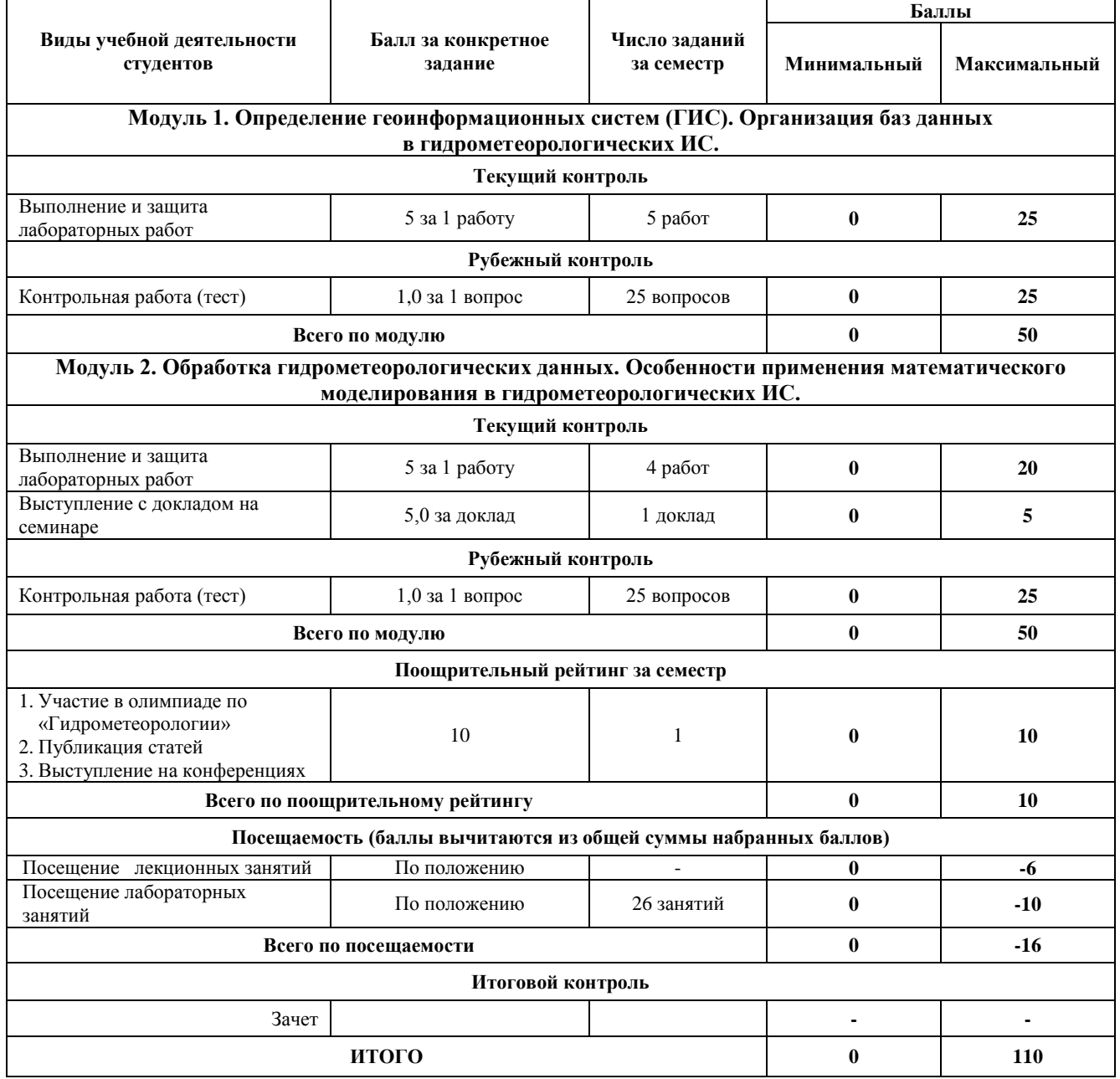

#### **ЗАЧЕТ**

Зачет выставляется студенту автоматически, если он в течение семестра набрал 60 и более баллов при выполнении заданий текущего и рубежного контроля. В случае, если к началу зачетной недели студент не набирает минимума баллов для выставления зачета, он в ходе периода пересдач сдает задания текущего контроля и добирает необходимое количество баллов.

## **ПРАКТИЧЕСКИЕ (ЛАБОРАТОРНЫЕ) РАБОТЫ**

#### **Лабораторная работа № 1. Изучение данных в ArcMap.**

*Цель задания:* Выявить, как организованы пространственные данные, основанные на теме, их представляющей. Изучить отношения между слоями карты и данными, на которые эти слои ссылаются.

*Порядок выполнения задания:*

- 1. Запуск ArcMap.
- 2. Работа со слоями.
- 3. Изменение символа.
- 4. Добавление слоев к ArcMap.
- 5. Изучение панели инструментов. Инструменты (TOOLS).
- 6. Создание выборок объектов и записей.
- 7. Сохранение карты.

*Результат выполнения задания:* Сохранить документ карты под новым именем. Продемонстрировать работу преподавателю. Закрыть ArcMap.

#### **Лабораторная работа № 2. Управление слоями карты в ArcMap.**

*Цель задания:* Ознакомление с различными технологиями, которые позволяют работать с поднаборами данных вместо того, чтобы загружать все слои и все пространственные объекты в каждом слое. Изучение различных способов перемещения к определенному экстенту карты.

*Порядок выполнения задания:*

- 1. Открытие документа карты.
- 2. Приближение к слою и объекту.
- 3. Создание закладки.
- 4. Создание определяющего запроса.
- 5. Задание диапазона масштабов для слоя аэропорты.
- 6. Добавление слоя и написание другого определящего запроса.
- 7. Сравнение слоев водные объекты и озера.
- 8. Импорт символов слоя озера.
- 9. Создание слоя выборки.
- 10. Изучение слоя озера выборка.
- 11. Создание составного слоя.
- 12. Задание свойств слоя.
- 13. Создание файла слоя.
- 14. Создание пакета слоев.

*Результат выполнения задания:* Сохранить документ карты под новым именем. Продемонстрировать работу преподавателю. Закрыть ArcMap.

## **Лабораторная работа № 3. Изучение отношений объекрт-атрибут в ArcMap. Изучение преимуществ отношений объект-атрибут.**

*Цель задания:* Изучение таблицы атрибутов, которая является базой данных, содержащих информацию о наборе географических объектов. Отображение и надписывание объектов карты и присваивание символов слою на основе информации из атрибутивной таблицы.

*Порядок выполнения задания:*

- 1. Запуск ArcMap и открытие документа карты.
- 2. Просмотр объектов карты и атрибутивной таблицы.
- 3. Включение подсказок карты (Maptips).
- 4. Отображение символами пространственных объектов.
- 5. Подписывание объектов.
- 6. Переименование фрейма данных.
- 7. Добавление данных и присвоение символов.
- 8. Надписывание объектов.
- 9. Вставка и переименование фрейма данных.
- 10. Добавление данных во фрейм данных.
- 11. Присвоение символов слою постройки (Cabins).
- 12. Надписывание объектов слоя кемпинги.
- 13. Включение подсказок карты (Maptips).

*Результат выполнения задания:* Сохранить документ карты под новым именем. Продемонстрировать работу преподавателю. Закрыть ArcMap.

### **Лабораторная работа № 4. Создание компоновки карты в ArcMap.**

*Цель задания:* создание карты в виде компоновки. Применять шаблоны и экспортировать карту.

*Порядок выполнения задания:*

- 1. Работа с фреймами данных Гавайи и Аляска.
- 2. Сравнение данных и вида компоновки.
- 3. Работа с закладками.
- 4. Применение шаблона к компоновке карты.
- 5. Редактирование элемента карты.
- 6. Сохранение и экспорт компоновки карты.
- 7. Создание компоновки карты в обратном порядке.
- 7.1.Запуск ArcMap и сохранение документа карты.
- 7.2. Присвоение символа слою.
- 7.3. Надписывание объектов.
- 7.4. Задание параметров страницы.
- 7.5. Переключение в вид компоновки.
- 7.6. Добавление элементов карты.
- 7.7. Сохранение и экспорт компоновки карты.

*Результат выполнения задания:* Сохранить документ карты под новым именем. Экспортировать карту в формате PDF. Продемонстрировать работу преподавателю. Закрыть ArcMap.

### **Лабораторная работа № 5. Работа с надписями в ArcMap.**

*Цель задания:* Изучить возможности надписывания объектов, работа с различными опциями надписей объектов.

*Порядок выполнения задания:*

- 1. Включение надписей слоя Провинций.
- 2. Удаление дублирующих надписей.
- 3. Изменение атрибутов, используемых для надписей.
- 4. Изменение символа надписи.
- 5. Изучение свойств размещения надписей для полигонов.
- 6. Изучение присвоения весов надписям.
- 7. Добавление класса надписей и присваивание символа.
- 8. Установка диапазонов масштабов.
- 9. Создание надписей для крупных городов с использованием запроса.
- 10. Выбор символа надписи для крупных городов.
- 11. Настройка весов надписей.
- 12. Изучение свойств размещения надписей для точек.
- 13. Надписи линейных объектов.
- 14. Добавление выражения для надписи.

*Результат выполнения задания:* Сохранить документ карты под новым именем. Экспортировать карту в формате PDF. Продемонстрировать работу преподавателю. Закрыть ArcMap.

## **Лабораторная работа № 6. Работа с проекциями в ArcMap.**

*Цель задания:* изучение и работа с проекциями.

*Порядок выполнения задания:*

- 1. Определение масштаба карты.
- 2. Исследуйте, как проекция карты может влиять на расстояние.
- 3. Рассмотрите, как проекция карты влияет на форму.
- 4. Работа с неизвестной проекцией.
- 4.1. Открытие документа карты и добавление данных в карту.
- 4.2. Изучение слоя CanadaMountains.
- 4.3. Задание системы координат CanadaMountains.

*Результат выполнения задания:* Сохранить документ карты под новым именем. Экспортировать карту в формате PDF. Продемонстрировать работу преподавателю. Закрыть ArcMap.

## **Лабораторная работа № 7. Создание и документирование данных в ArcMap.**

*Цель задания:* Создание новой базы геоданных и нового класса пространственных объектов.

*Порядок выполнения задания:*

- 1. Создание новой базы геоданных.
- 2. Изучение данных OSU.
- 3. Добавление и удаление полей.
- 4. Добавление значений в новое поле.
- 5. Создание класса пространственных объектов и задание его свойств.
- 6. Задание атрибутов для нового класса пространственных объектов.
- 7. Поиск футбольного стадиона.
- 8. Добавление нового объекта в класс пространственных объектов.
- 9. Добавление атрибутивных значений для объекта.
- 10. Документирование нового класса объектов.
- 11. Создание нового класса объектов в существующей базе геоданных.
- 12. Подготовка среды для цифрования.
- 13. Добавление линейных объектов.

*Результат выполнения задания:* Сохранить документ карты под новым именем. Экспортировать карту в формате PDF. Продемонстрировать работу преподавателю. Закрыть ArcMap.

## **Лабораторная работа № 8. Регистрация данных в географическом пространстве в ArcMap.**

*Цель задания:* Научиться преобразовывать произвольные координаты в географические.

*Порядок выполнения задания:*

1. Панель инструментов Векторная трансформация.

2. Панель инструментов Пространственная привязка.

*Результат выполнения задания:* Сохранить документ карты под новым именем. Экспортировать карту в формате PDF. Продемонстрировать работу преподавателю. Закрыть ArcMap.

## **Лабораторная работа № 9. Проверка атрибутов в ArcMap.**

*Цель задания:* Научиться создавать подтипы и домены, чтобы быть уверенным в корректной загрузке данных в базу геоданных.

*Порядок выполнения задания:*

- 1. Определение подтипов.
- 2. Создание домена для всего атрибутивного поля.
- 3. Проверка подтипов и доменов.

*Результат выполнения задания:* Сохранить документ карты под новым именем. Экспортировать карту в формате PDF. Продемонстрировать работу преподавателю. Закрыть ArcMap.

#### *Критерии оценки (в баллах):*

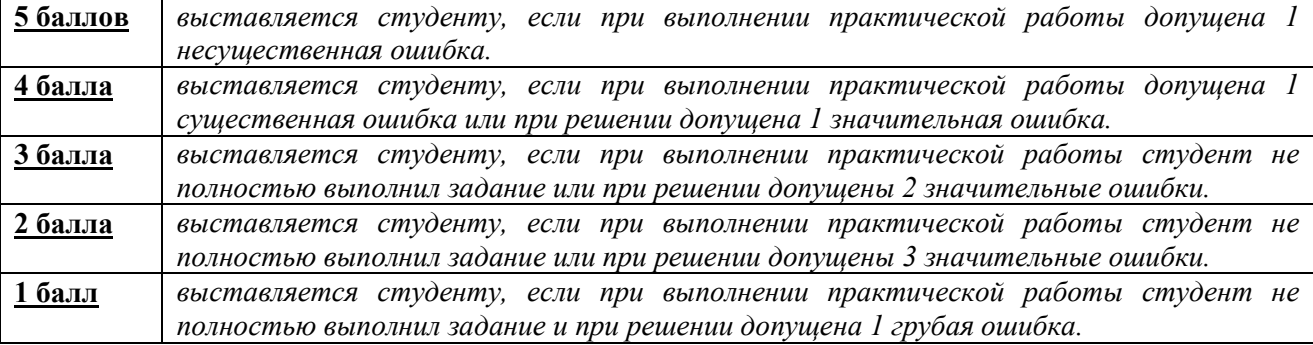

# **ПЛАНЫ СЕМИНАРСКИХ ЗАНЯТИЙ**

**Семинар 1.** Тема: «Введение в ArcGIS»:

- 1. ГИС основа информационной системы территории
- 2. Принципы и функции ГИС
- 3. Создание проекта в ГИС
- 4. Система координат и проекции
- 5. Данные в ГИС
- 6. Управление данными
- 7. Отображение данных
- 8. Надписывание объектов
- 9. Запросы и выборки
- 10. Управление табличными данными
- 11. Редактирование пространственных данных
- 12. Расширенные функции редактирования
- 13. Редактирование атрибутивных данных
- 14. Представление данных
- 15. Создание и заполнение базы геоданных
- 16. Пространственный анализ и геообработка
- 17. Оформление векторного слоя.
- 18. Оформление растрового слоя.

*Цель семинара*: ознакомиться с первоначальными основами ArcGIS.

#### *Критерии оценки (в баллах):*

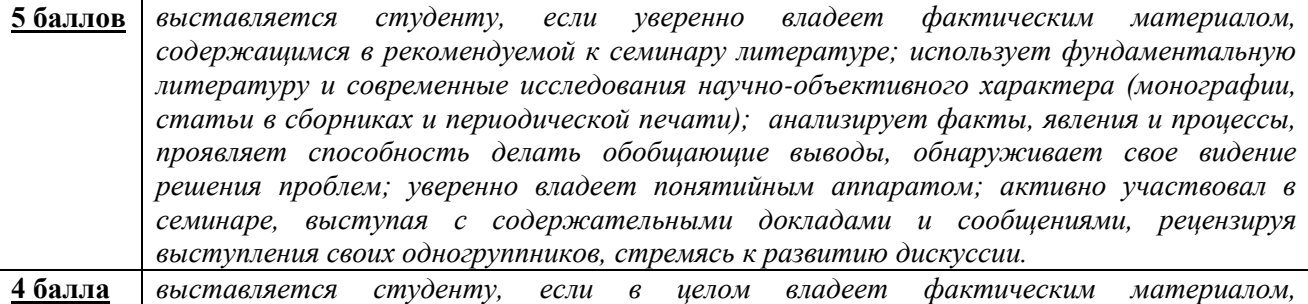

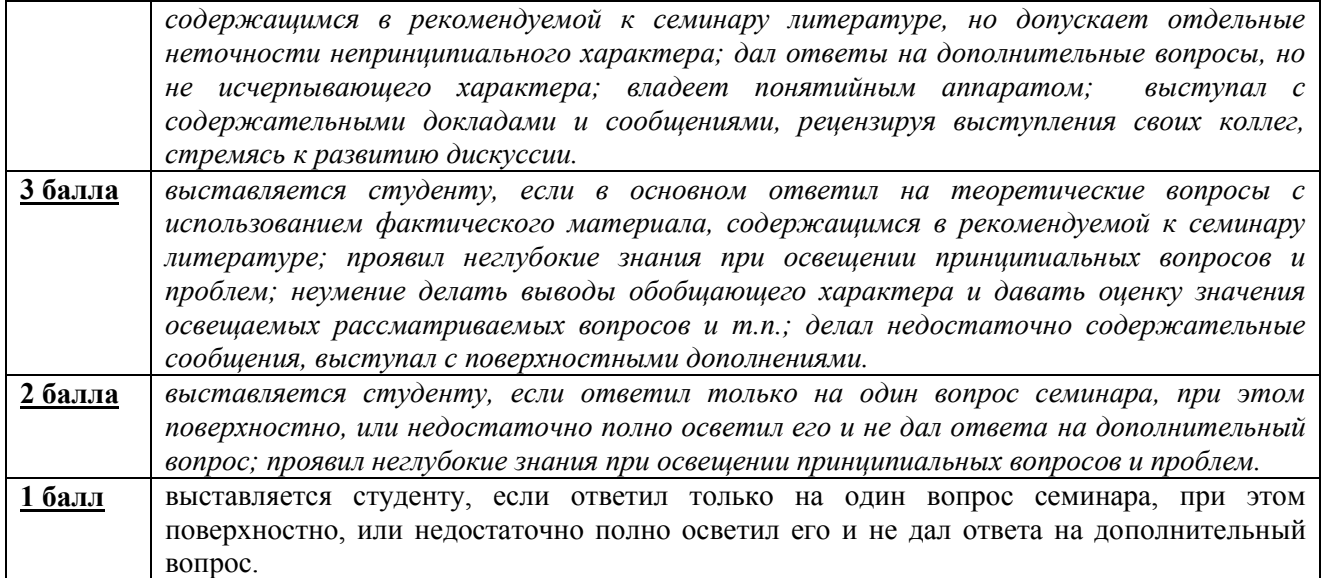

# **ЗАДАНИЯ ДЛЯ КОНТРОЛЬНОЙ РАБОТЫ**

Контрольная работа в 1 варианте в виде тестирования. Каждый ответ на тестовый вопрос оценивается в 1,0 балла, согласно рейтинг-плану. В первом и втором модулях в тесте по 25 вопросов. Тестирование проводится в личном кабинете студента.

## **Примеры контрольных работ Модуль 1. Вопросы рубежного контроля.**

Категория: Знает

Какое файловое расширение имеют карты в ArcMap?

#### Варианты ответов

 $\odot$  MXD

 $\bigcirc$  symap

 $\bigcirc$  GIF

 $\bigcirc$  MAP

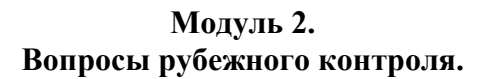

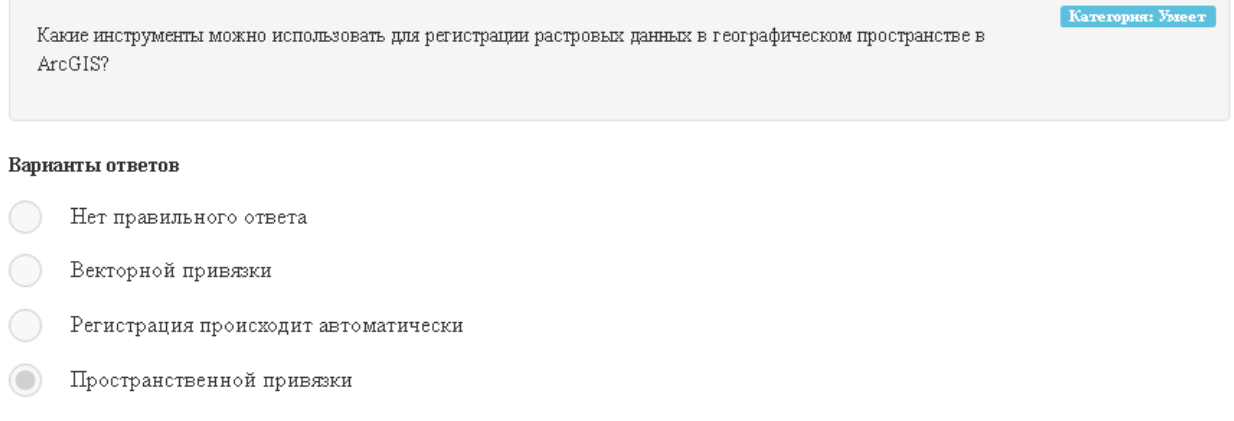

### *Критерии оценки (в баллах):*

**1 балл** выставляется студенту за каждый правильный ответ. Общим результатом контрольной работы является сумма всех правильных ответов.

В модуле 1 максимальное количество – **25 баллов** (25 вопросов-тестов).

В модуле 2 максимальное количество – **25 баллов** (25 вопросов-тестов)

## **5. Учебно-методическое и информационное обеспечение дисциплины 5.1. Перечень основной и дополнительной учебной литературы, необходимой для освоения дисциплины**

### **Основная литература**:

1. Геоинформационные системы: учебное пособие/ Ловцов Д.А., Черных А.М. – М.: Российская академия правосудия, 2012. – 191 с. <http://biblioclub.ru/index.php?page=book&id=140619>

2. Фатхутдинова, Р.Ш. Применение ГИС-технологий при решении гидрометеорологических задач: учебно-методическое пособие / Р.Ш. Фатхутдинова, К.Д. Силантьев; Башкирский государственный университет. — Уфа: РИЦ БашГУ, 2020. — Электронная версия печатной публикации. — Доступ возможен через Электронную библиотеку БашГУ. — <URL: [https://elib.bashedu.ru/dl/local/Fatkhutdinova\\_](https://elib.bashedu.ru/dl/local/Fatkhutdinova_%20Silantyev_Primenenie%20GIS-technologies%20pri%20resheny%20gidrometeorolog_ump_2020.pdf)  Silantyev Primenenie GIS-technologies pri resheny gidrometeorolog ump 2020.pdf>.

### **Дополнительная литература**:

1. Географические информационные системы: методические указания / ФГБОУ ВПО «Нижегородский государственный архитектурно-строительный университет», Кафедра иностранных языков ; сост. Н.Г. Надеждина. - Нижний Новгород: ННГАСУ, 2014. - 45 с. <http://biblioclub.ru/index.php?page=book&id=427431>

2. Геоинформационные системы и дистанционное зондирование: учебное пособие / К.В. Шошина, Р.А. Алешко ; Министерство образования и науки Российской Федерации, Федеральное государственное автономное образовательное учреждение высшего профессионального образования Северный (Арктический) федеральный университет им. М.В. Ломоносова. - Архангельск : ИД САФУ, 2014. - Ч. 1. - 76 с. <http://biblioclub.ru/index.php?page=book&id=312310>

3. Картография с основами топографии : учебник / Л. А. Фокина.— М. : ВЛАДОС, 2005 .— 335 с. Абонемент № 3 (4 экземпляра); Абонемент № 8 (55 экземпляров).

4. Коноплева, И.А. Информационные технологии: учебное пособие / И.А. Коноплева, О.А. Хохлова, А.В. Денисов; под ред. И.А. Коноплевой. - 2-е изд., перераб. и доп. - Москва : Проспект, 2014. - 328 с.<http://biblioclub.ru/index.php?page=book&id=251652>

5. Трифонова, Т.А. Почвенно-продукционный потенциал экосистем речных бассейнов на основе наземных и дистанционных данных / Т.А. Трифонова, Н.В. Мищенко. - Москва: Издательство ГЕОС, 2013. - 271 с. <http://biblioclub.ru/index.php?page=book&id=469028>

6. Лебедев, С. В. Пространственное ГИС-моделирование геоэкологических объектов в ArcGIS : учебник: / С. В. Лебедев, Е. М. Нестеров ; Российский государственный педагогический университет им. А. И. Герцена. – Санкт-Петербург : Российский государственный педагогический университет им. А.И. Герцена (РГПУ), 2018. – 280 с. : ил., табл. URL:<https://biblioclub.ru/index.php?page=book&id=577800>

7. Добрякова, В. А. Основы ArcGIS: учебно-методическое пособие для студентов направлений «География», «Гидрометеорология», «Экология и природопользование», «Картография и геоинформатика»: / В. А. Добрякова ; Тюменский государственный университет. – 2-е изд., перераб. и доп. – Тюмень : Тюменский государственный университет, 2014. – 92 с. : ил. URL:<https://biblioclub.ru/index.php?page=book&id=572092>

## **5.2. Перечень ресурсов информационно-телекоммуникационной сети «Интернет» и программного обеспечения, необходимых для освоения дисциплины, включая профессиональные базы данных и информационные справочные системы**

1. Электронная библиотечная система «ЭБ БашГУ» - https://elib.bashedu.ru//

2. Электронная библиотечная система издательства «Лань» - https://e.lanbook.com/

3. Электронная библиотечная система «Университетская библиотека онлайн» https://biblioclub.ru/

4. Научная электронная библиотека - elibrary.ru (доступ к электронным научным журналам) - https://elibrary.ru/projects/subscription/rus\_titles\_open.asp

5. Электронный каталог Библиотеки БашГУ - http://www.bashlib.ru/catalogi/

6. Электронная библиотека диссертаций РГБ - http://diss.rsl.ru/

7. Государственная публичная научно-техническая библиотека России. База данных международных индексов научного цитирования SCOPUS - http://www.gpntb.ru.

8. Государственная публичная научно-техническая библиотека России. База данных международных индексов научного цитирования Web of Science - http://www.gpntb.ru Программное обеспечение:

1. ГИС MapInfoProfessional 11.0 для Windows (русская версия) Договор №263 от 7.12.2012 г.

2. ГИС MapInfoProfessional 12.0 (США) – лицензионный договор № 1147/2014 – У/206 от 18 сентября 2014 года (9 ключей)

3. ГИС «ИнГео» (Россия) - лицензия № 0914-03 от 19 сентября 2014 года для образовательных организаций, количество рабочих станций – не ограничено.

4. Права на программы для ЭВМ обновление операционной системы для персонального компьютера WindowsProfessional 8 RussianUpgradeOLPNLAcademicEdition. Договор №104 от 17.06.2013 г. Лицензии бессрочные.

5. Windows 8 Russian. Windows Professional 8 Russian Upgrade. Договор №104 от 17.06.2013 г. Лицензии бессрочные.

6. Microsoft Office Standard 2013 Russian. Договор №114 от 12.11.2014 г. Лицензии бессрочные.

7. ArcGIS 10.1 for DesktopAdvanced (Arclnfo) LabPak. Договор №263 от 07.12.2012 г. Лицензии бессрочные.

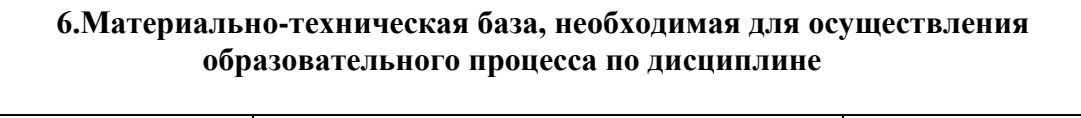

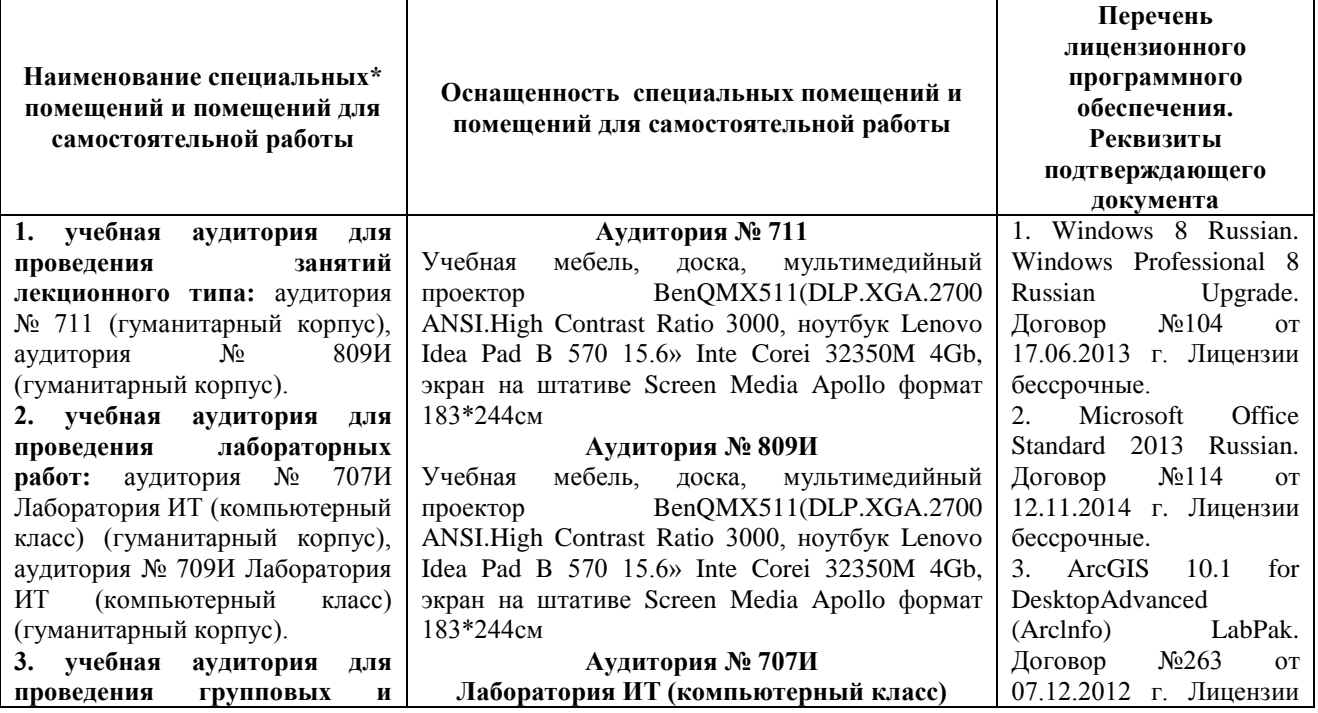

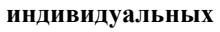

**консультаций:** аудитория № 707И Лаборатория ИТ (компьютерный класс) (гуманитарный корпус), аудитория № 709И Лаборатория ИТ (компьютерный класс) (гуманитарный корпус), аудитория № 704 (гуманитарный корпус), аудитория № 708И Лаборатория ИТ (компьютерный класс) (гуманитарный корпус) **4. учебная аудитория для текущего контроля и промежуточной аттестации:** лаборатория (компьютерный класс) № 707И (гуманитарный корпус), лаборатория (компьютерный класс) № 709И (гуманитарный корпус), аудитория № 704 (гуманитарный корпус), аудитория № 708И Лаборатория ИТ (компьютерный класс) (гуманитарный корпус) **5. помещения для самостоятельной работы:**  аудитория  $N_2$  704/1 (гуманитарный корпус); абонемент №8 (читальный зал) (ауд. 815И) (гуманитарный корпус) **6. помещения для хранения и профилактического обслуживания учебного оборудования:** № 820И (гуманитарный корпус).

Учебная мебель, доска, персональный компьютер в комплекте процессор Intel Celeron G1840 2.8 GHz, HDD 500 Gb, DDR302Gb+монитор Samsung SE200 Series (13шт.) **Аудитория № 709И Лаборатория ИТ (компьютерный класс)** бессрочные.

Учебная мебель, доска, персональные компьютеры в комплекте № 1 iRUCorp 510 (13 шт.).

#### **Аудитория № 708И**

**Лаборатория ИТ (компьютерный класс)** Учебная мебель, доска, компьютеры в составе DepoNeos 470Md: системный блок 3450/4Gddr 1333/n 500G/DyD+RY, мониторы 20 (13 шт.)

#### **Аудитория № 704**

Учебная мебель, доска, мультимедийный проектор BenQMX511(DLP.XGA.2700 ANSI.High Contrast Ratio 3000, ноутбук Lenovo Idea Pad B 570 15.6» Inte Corei 32350M 4Gb, экран на штативе Screen Media Apollo формат 183\*244см

#### **Аудитория № 704/1**

Учебная мебель, доска, персональные компьютеры: процессор Thermaltake Intel Core 2 Duo, монитор Acer AL1916W, Window Vista, монитор 19" LG L1919S BF Black (LCD<TFT, 8ms, 1280×1024, 250 кд/м, 1400:1,4:3 D-Sub), процессор InWin, Intel Core 2 Duo, монитор Flatron 700, процессор «Кламас», монитор Samsung MJ17 ASKN /EDC, процессор «Intel Inside Pentium 4», мышь и клавиатура.

#### **Абонемент №8 (читальный зал)**

Учебная мебель, компьютеры в сборе (системный блок Powercool\Ryzen 3 2200G (3.5)\ 8Gb\ A320M \HDD 1Tb\ DVD-RW\450W\ Win10 Pro\ Кл-раUSB\ МышьUSB\ LCDМонитор 21,5"- 3 шт.)

#### **Помещение № 820И**

Учебно-наглядные пособия, мультимедийный проектор BenQ MX511 DLP XGA 2700 ANSI High Contrast Ratio 3000, ноутбук Lenovo Idea Pad B570 15.6 Intel Corei 32350M 4Gb, экран на штативе Screen Media Apollo - 183×244см

## ФГБОУ ВО «БАШКИРСКИЙ ГОСУДАРСТВЕННЫЙ УНИВЕРСИТЕТ» ФАКУЛЬТЕТА НАУК О ЗЕМЛЕ И ТУРИЗМА

# **СОДЕРЖАНИЕ РАБОЧЕЙ ПРОГРАММЫ**

дисциплины **«Геоинформационные системы в гидрометеорологии»** на **3** семестре

очной формы обучения

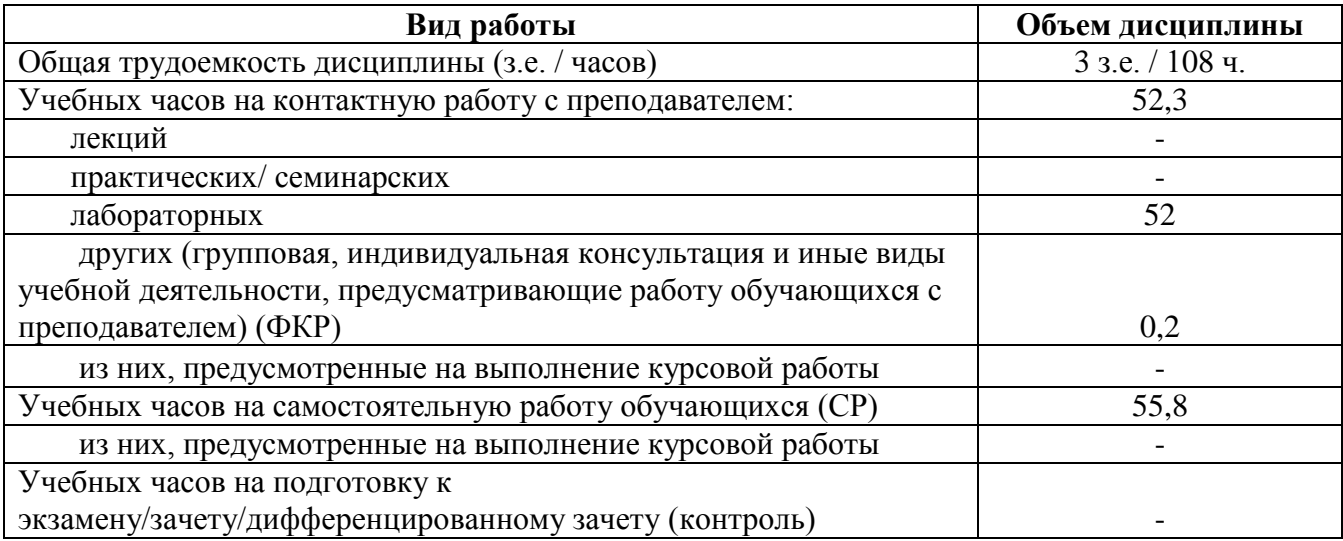

Форма(ы) контроля:

экзамен - семестр зачет 3 семестр курсовая работа - семестр

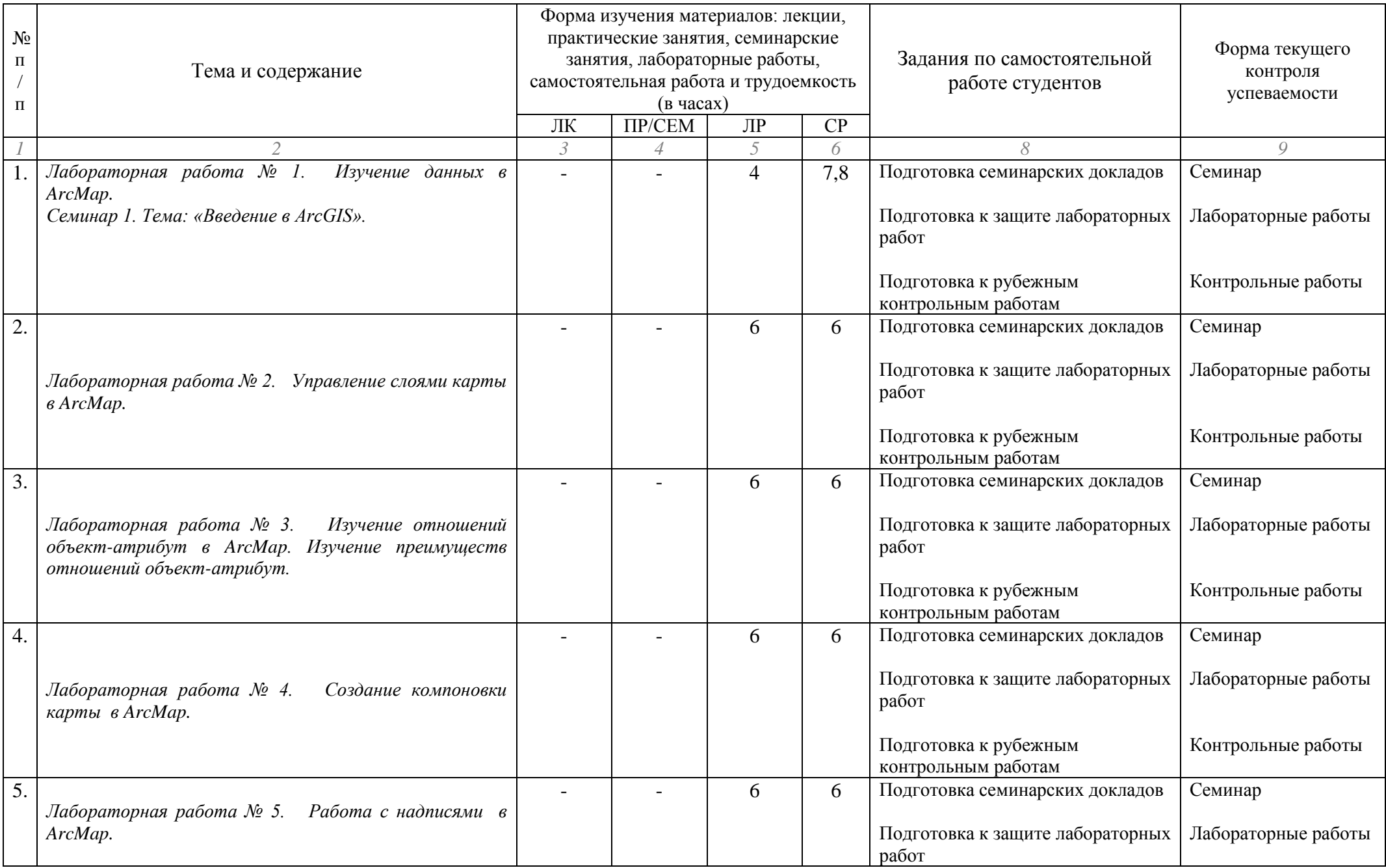

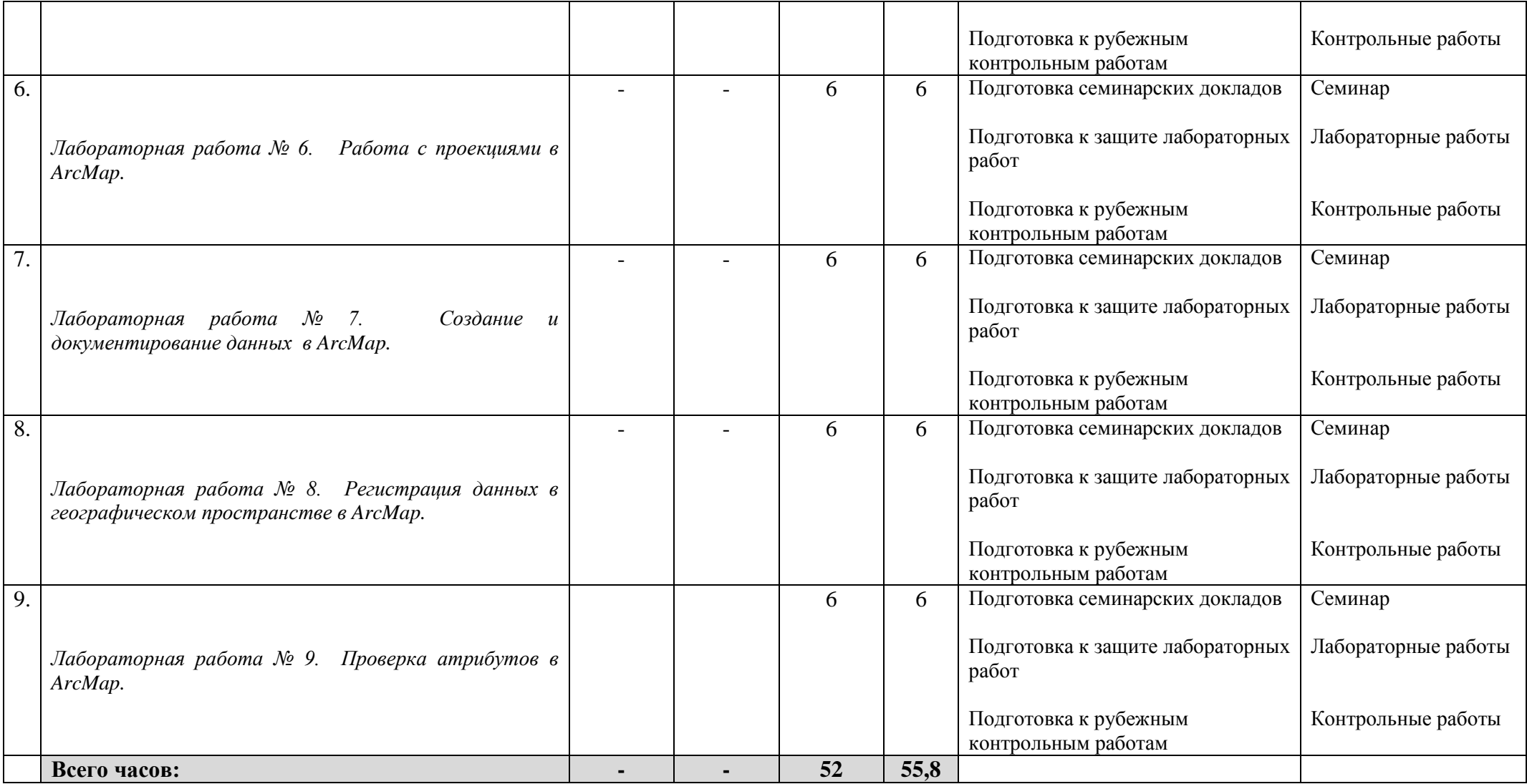